### Please Read and Follow These Instructions.

Please use the motor programming instructions provided here. The remote control instructions can be used for reference but they are not as easy to follow. A copy of the Somfy instructions are also provided for your reference.

Please read installation instructions and programming instructions completely prior to proceeding with installation and programming. Failure to do so can result in damage to the motor and or the shade.

Be prepared to stop the shade during programming. The programming step where you set the first stop limit (upper or lower whichever you do first) will activate the motor to move without stopping on its own. You will need to stop the motor at the next stop limit using the remote as indicated. Failure to stop the shade can result in shade or motor damage.

The motors MUST be installed in the tube and the assembly must be mounted into brackets to be able to program the motor.

Only apply power to the motor being programmed regardless if the other motors have been programmed or not. This will prevent inadvertent interaction with other motors. This is not possible for motors with built-in batteries like the R28WF, ST30WF etc. Motors with built-in batteries must be put to sleep.

We recommend mapping out the installation before proceeding. This will reduce set-up time and make life easier. Decide the channels and or additional remotes to be assigned to each shade in the installation. Each shade should be completely programmed before moving to the next. Have the necessary remotes and controls ready prior to proceeding.

All motors programmed to the same RTS channel will operate at the same time. If you want individual control of the motor, you must use separate channels on multi-channel remotes or separate single channel remotes.

The remote controls are generally considered to be dummy devices as they do not store any motor or programming information. The motors are the intelligent devices. The motors store the shade operation limits in their memory and the motors also memorize the specific remotes or channels assigned to control them. Each motor can have up to 12 remotes or channels controlling them.

Note: The Telis 4 Remote Control is a 5 Channel Remote control. The 5th channel is all lights on. The 5th channel by default is not a group channel. This channel is not automatically assigned and must be programmed.

**ShadeMonster 255 NE 59th St Miami, FL 33137**

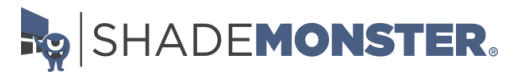

### **Step 1 - Assign a RTS Channel to the Motor**

1-A) Select the RTS remote control and channel you want to use.

1-B) Press and Hold both the UP and DOWN buttons simultaneously until the motor jogs, then release. A jog is a movement in both directions.

If the motor does not respond, proceed to the "Resetting and Clearing the Motor Memory" Page(s) and reset the motor. If working with a built-in battery motor like the ST30WF you might need to wake the motor first.

### **Step 2 - Check Motor Direction and Change if Necessary – DO NOT SKIP**

2-A) Check the direction of operation (the motor will operate in momentary fashion). Confirm that the UP button brings the shade UP and DOWN brings the shade DOWN.

2-B) Changing the direction (If needed), Press and Hold the STOP/MY button until the motor jogs, then release. A jog is a movement in both directions. Re-Check the direction.

### **Step 3 - Set Lower and Upper Shade Limits**

3-A) Move the shade to the desired lower limit position using the remote control. The shade will only move when the button is being pressed.

3-B) Press and Hold both the STOP/MY and UP buttons simultaneously until the motor begins to move up, then release. Be prepared to stop the shade manually using the STOP/MY button. Stop the shade and adjust to your desired upper limit position.

3-C) Press and Hold both the STOP/MY and DOWN buttons simultaneously until the motor begins to move Down, then release. The shade will move down to the already set lower limit position and will stop on its own.

### **Step 4 - Store the Limits in the Motor Memory**

4-A) Press and Hold the button until the motor jogs. A jog is a movement in both directions. The limits are now recorded. The shade will NOT move automatically to a limit with one button press yet!! Perform the next step.

### **Step 5 - Exit and Save Initial Programming**

5-A) Briefly Press and Release the program button on the remote control. The motor will jog once. A jog is a movement in both directions. The program button is typically on the backside of a hand-held remote control or front of a wireless wall switch. A paperclip will be needed to press the program button.

The shade should now move to the open and closed positions with a momentary press of the buttons.

The optional steps on the next page should be reviewed. You should program the MY position now as well as program additional channels of control if needed before moving on to another motor.

**ShadeMonster 255 NE 59th St Miami, FL 33137**

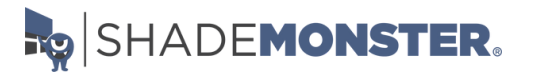

# Optional Programming Tasks

These procedures can be done at any time after initial programming, but we do recommend performing all desired additional tasks before moving onto the next shade. All shades not being programmed should have the power disconnected be put to sleep.

Set the Customer Preferred MY Intermediate Position

1) Using the remote, position the shade to the location you would like as your intermediate customer preferred position

2) Press and Hold the STOP/MY button until the motor jogs, then release. A jog is a movement in both directions.

**Note:** Simply repeat this step if you want to change the intermediate position to a new position even if one has already been programmed.

### **Add a Remote or Channel to Control the Same Shade (If Desired)**

1) To another remote control or another RTS channel to the motor memory, Press and Hold the program button on the previously recorded remote control until the motor jogs. A jog is a movement in both directions.

2) Select the new remote or RTS channel to add to the motor memory. Briefly Press and Release the program button on the remote control. The motor will jog once. A jog is a movement in both directions.

**Note:** Some the older style motors require a Press and Hold of the program button for both steps. Please refer to the included motor specific instructions if you are having difficulties.

### **Delete a Remote or Channel from the Motor Memory**

1) To DELETE a remote control or channel, Press and Hold the program button of a previously recorded channel or remote until the motor jogs. A jog is a movement in both directions. (This remote or channel is the one to keep)

2) Select the remote or channel to delete. Briefly Press and Release the program button on the remote control. The motor will jog once. A jog is a movement in both directions. Note: Some the older style motors require a Press and Hold of the program button for both steps. Please refer to the included motor specific instructions if you are having difficulties.

**ShadeMonster 255 NE 59th St Miami, FL 33137**

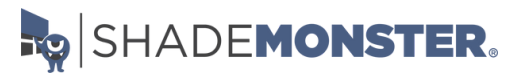

### **Adjusting the Lower Limit**

1) Move the shade to its current lower limit position and let it stop.

2) Press and Hold the UP and DOWN buttons simultaneously and until the motor jogs, then release. A jog is a movement in both directions.

3) Adjust to a new lower limit position. Press and Hold the STOP/MY button until the motor jogs, then release. A jog is a movement in both directions.

### **Adjusting the Upper Limit**

1) Move the shade to its current lower limit position and let it stop.

1a) Move the shade to its current upper limit position and let it stop.

2) Press and Hold the UP and DOWN buttons simultaneously until the motor jogs, then release. A jog is a movement in both directions.

3) Adjust to a new upper limit position. Press and Hold the STOP/MY button until the motor jogs, then release. A jog is a movement in both directions. release. A jog is a movement in both directions.

3a) Adjust to a new lower limit position. Press and Hold the STOP/MY button until the motor jogs, then release. A jog is a movement in both directions.

**ShadeMonster 255 NE 59th St Miami, FL 33137**

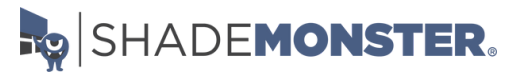

# Resetting and Clearing the Motor Memory

This procedure works for all motors except the ST40 120VAC and ST50 120VAC Motors. The caveats of each motor are listed separately.

A paperclip will be needed to press the program button on some motors. These program buttons do not need to be pressed hard. If you are having difficulty pressing the button, please use a larger diameter paperclip.

Press and Hold the program button on the motor until the shade jogs 3 times while continuously pressing the button. One jog is a movement in both directions. There will be a pause between jogs so please be patient.

### **RU28 12VDC, R28WF Battery & ST30WF Battery RTS Motors**

Same as above. The program button is rectangular and found on the motor head.

### **R28 12VDC RTS Motor (Older Version)**

Same as above. The program button is in a hole on the motor head. The reset procedure on older versions of the R28 motor only works if the motor has been completely programmed. Remove power for a minimum of 2 minutes if the motor is not resetting.

### **LT30 12VDC RTS Motor**

Same as above. The program button is in a hole on the motor head. Some older versions of this motor do not jog. Hold the program button until the LED next to the power connection stops blinking which is typically around 12 seconds.

### **ST30 RTS Motor (24VDC Version)**

Same as above. The Sonesse 30 has two holes with recessed buttons. The white hole has the program button and the yellow is for manually activating the shade to move.

### **RU24WF, ST30UWF & ST40WF RTS Battery RTS Motors**

Same as above. The program button is in a hole on the motor head.

**ShadeMonster 255 NE 59th St Miami, FL 33137**

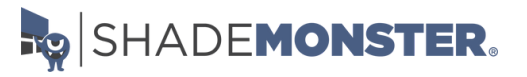

## Resetting and Clearing the Motor Memory

### **ST40 120VAC & ST50 120VAC Motor Resetting and Clearing**

This reset procedure is sometime finicky. Several attempts may be required.

1) Disconnect power for 2 seconds.

2) Connect power for 5 seconds. **Note:** Somfy recommends 10-15 seconds but we found 5 seconds to work better.

3) Disconnect power for 2 Seconds

4) Connect power and then leave it on. The motor will rotate in one direction if the shade is between limits or will jog if at one of the programmed stops.

5) Press and Hold the programming button (App. 10 sec) on any RTS remote until the shade jogs twice. There will be a pause between the jogs. Do not release the program button until the second jog is complete. (The remote used does not have to be the one already programmed to the shade) The motor is now ready for programming from the beginning.

## Built-in Battery Motor – Sleeping and Waking

### **Sleep – Temporary (App. 15 Minutes)**

Press and Hold the program button on the motor head until the shade jogs once. A jog is a movement in both directions.

Press and Release the program button. The shade will jog twice. A jog is a movement in both directions.

#### **Sleep – Until Wake (Motor must be programmed prior)**

Press and Hold the program button on the motor head or remote control until the shade jogs once. A jog is a movement in both directions.

Press and Hold all three buttons Up, Stop/My/Down on the remote control until the shade jogs once. A jog is a movement in both directions.

#### **Wake**

Press and Release the program button on the motor head until the shade jogs once or plug in a charger. A jog is a movement in both directions.

**ShadeMonster 255 NE 59th St Miami, FL 33137**

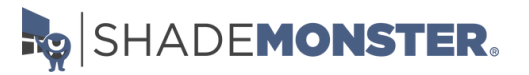